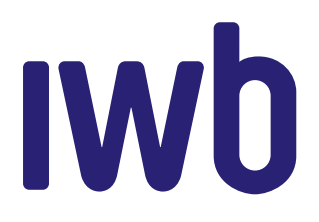

# **INSTALLATIONSANLEITUNG** IWB INTERNET 1 GBIT/S

**In Ihrem IWB Internet 1 Gbit/s Paket sind folgende Komponenten enthalten. Bitte prüfen Sie diese auf Vollständigkeit:**

- WLAN-Router Fritz!Box 5530
- Netzteil
- Glasfaserkabel
- Ethernet-Kabel

#### **WICHTIG**

- **• Knicken oder quetschen Sie auf keinen Fall das Glasfaserkabel.**
- **• Berühren oder verschmutzen Sie die Enden des Glasfaserkabels nicht.**
- **Schauen Sie nicht direkt in die Enden des Glasfaserkabels oder in die Glasfaserdose.**

### **1. VORBEREITUNG**

Entfernen Sie die Schutzkappen an der Glasfaseranschlussdose (OTO-Dose) am Steckplatz 1, an beiden Enden des Glasfaserkabels sowie am Glasfasermodul des Routers. Das Modul selbst nicht entfernen.

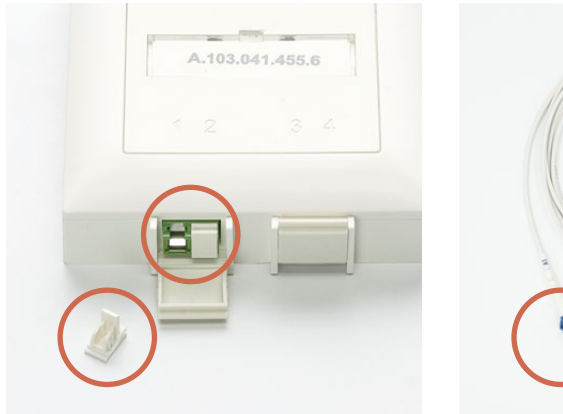

Glasfaserdose (Steckplatz 1)

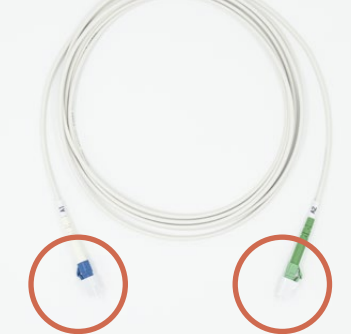

Glasfaserkabel

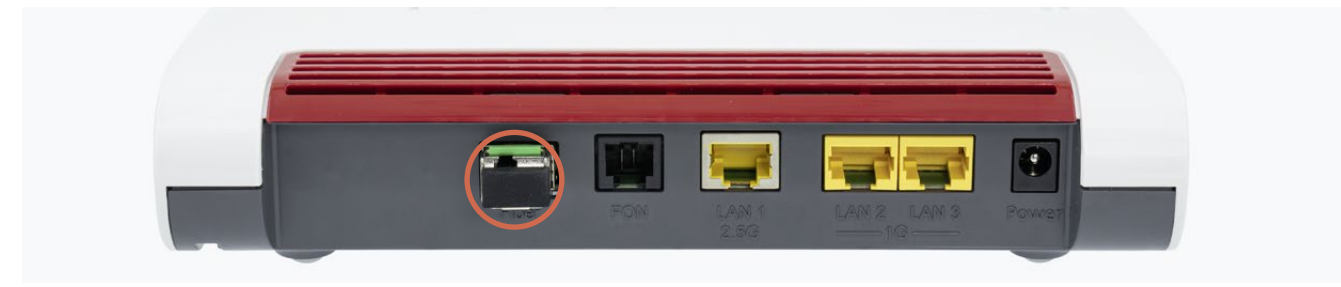

Glasfasermodul am Router

# **2. GLASFASERANSCHLUSS**

Stecken Sie das grüne Ende des Glasfaserkabels in die Glasfaserdose am Steckplatz 1 und das blaue Ende in das Glasfasermodul des Routers.

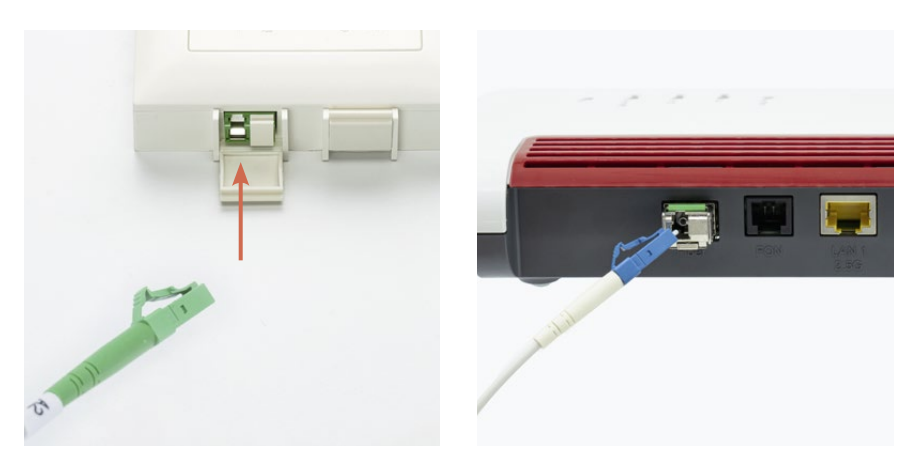

# **3. STROMANSCHLUSS**

Verbinden Sie das Netzteil mit dem Router und einer Steckdose. Der Router schaltet sich dann automatisch an.

### **WICHTIG**

**Das Gerät wird nun initialisiert und führt automatisch Software-Updates aus. Dies kann bis zu 10 Minuten dauern. Bitte unterbrechen Sie den Vorgang nicht.**

# **4. NUTZEN SIE IWB INTERNET VIA LAN ODER WLAN**

#### **LAN-Anschluss**

Verbinden Sie den Router und Ihr Gerät (z.B. Computer) über das beiliegende Ethernet-Kabel mit einem der LAN-Anschlüsse. IWB Internet steht Ihnen in der bestellten Bandbreite zur Verfügung.

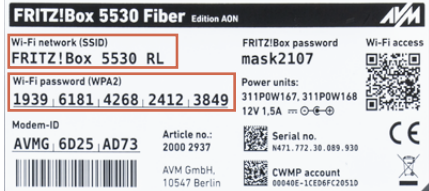

#### **WLAN-Anschluss**

Der Name Ihres WLAN-Netzwerks (SSID) sowie das Passwort (WPA2) finden Sie auf der Rückseite des Routers.

Wählen Sie das WLAN-Netzwerk an Ihrem Gerät (z.B. Computer oder Smartphone) aus und geben Sie das Passwort ein. Ihr Gerät ist nun mit IWB Internet verbunden.

### **5. OPTION VOIP-TELEFONIE**

Falls Sie die Option Telefonie gewählt haben, schliessen Sie Ihr Festnetztelefon gemäss der beigelegten FRITZ!Box 5530 Kurzanleitung an.

### **HABEN SIE FRAGEN?**

Wir stehen wir Ihnen gerne unter internet@iwb.ch oder +41 61 275 99 55 zur Verfügung. Sie erreichen uns Montag bis Freitag von 07:30-12:00 Uhr und 13:00-17:00 Uhr.